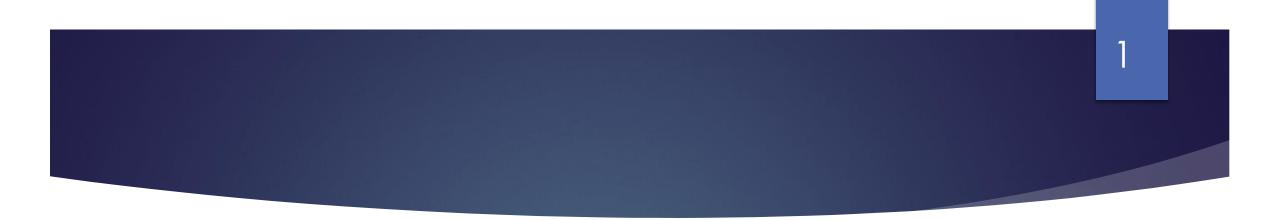

### Spring 2024 – Webinar - 2

- BOM monthly reports &
- Maintaining an accurate Suppliers Ledger in BrightBooks

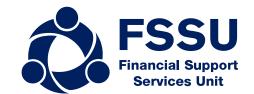

### Our webinar today

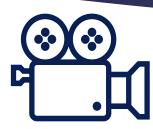

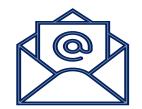

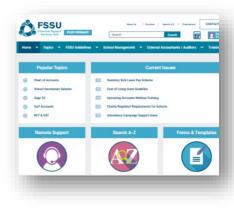

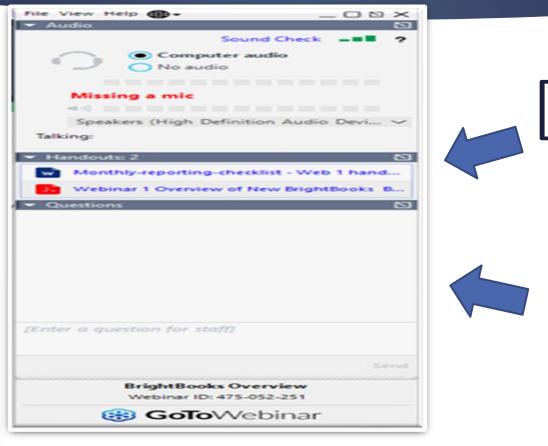

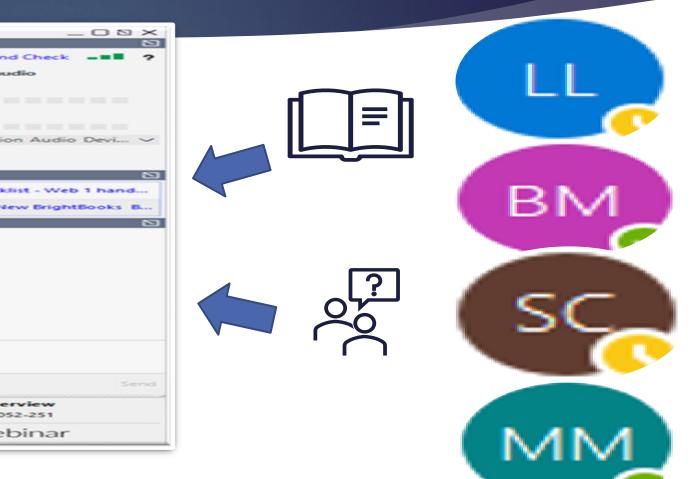

### Agenda

- 1. Recap on the key areas in Webinar 1
- 2. The monthly reporting process
- 3. Maintaining an accurate Suppliers Ledger
- 4. Generating BOM reports
- 5. Key accuracy checks & conclusion

1. The new look BrightBooks

2. Bank reconciliation & checks

3. Overview for preparing month- end reports

# 1. Recap Webinar 1

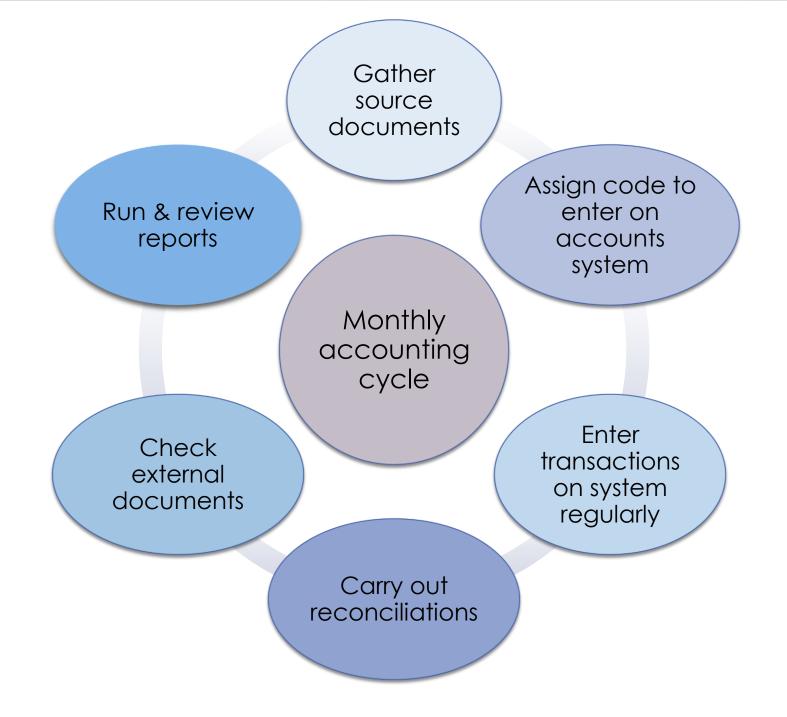

Monthly accounting cycle:

### Reporting to the Board of Management

The Board of Management is responsible for the financial administration of the school 6

The Education Act 1998 sets out a statutory framework for Irish Education

Section 18 of the Act states that "the board shall keep all proper and usual accounts and records of all monies received by it or expenditure of such monies incurred by it

### 2. Monthly Reporting Process

An opportunity to review school accounts records **Review of reports** is a critical element of the basic financial controls

Allows for the

monitoring of

spending and

budgets

A good review system ensures that records are accurate, reasonable

**Reports provide** the board with financial information

Where errors

occur they are

picked up and

rectified quickly.

Understanding of reports produced is improved

Assists with planning & decision making Steps to successful accounts preparation & reporting

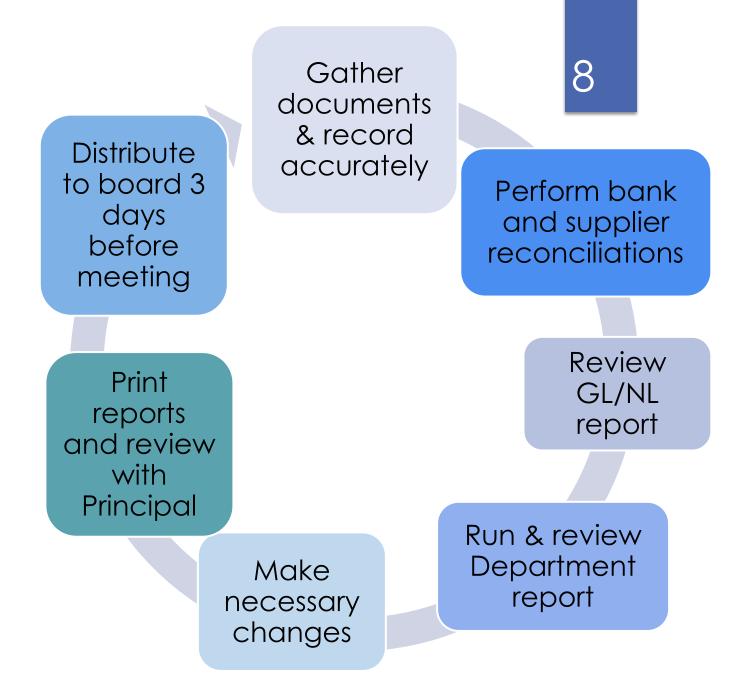

### Prepare monthly reconciliations

## The following list of accounts should be reconciled at the end of every month:

- Bank accounts
- Cash and petty cash accounts
- Supplier accounts
- VAT, PAYE & RCT control account
- Wages control account

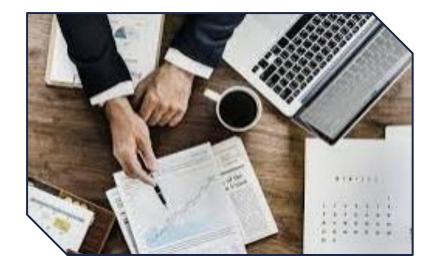

### 3. Maintaining an accurate Supplier Ledger

All Invoices received agreed to supporting documents

Compare with supplier statements

Generate aged supplier listing

Reconcile accounts with supplier statements

### 11

### Maintaining an accurate Supplier Ledger

Autumn/Winter 2023 Webinars SURF USERS Webinar 6 22<sup>nd</sup> November 2023

Overview of Suppliers Ledger in SURF

> Set-up new Supplier

- Normal Supplier
- RCT Supplier
- Default Nominal code & department

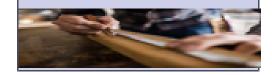

### Recording activity

- Invoices
- Credit Note
- VAT Journal
- Payments

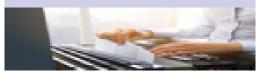

### Common Errors

- Allocation Error/Edit
- Payment posted with no invoice
- Payment posted as non-supplier

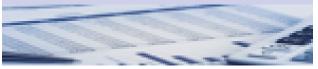

### When a change is needed

| uick Purch | ase invoi | ce       |          |                                         |        |                |      |        |      |          |     |
|------------|-----------|----------|----------|-----------------------------------------|--------|----------------|------|--------|------|----------|-----|
| Date       | Ref.No.   | Inv. No. | Supplier | Supplier Name                           | Gross  | VAT Code       | VAT  | Net    | Code | Notes    | DEP |
| 8/07/2023  |           | STK4578  | STA001   | <ul> <li>Stacked Office Supp</li> </ul> | 365.00 | Z 0.00% (Zer 🗸 | 0.00 | 365.00 | 6300 | <u>م</u> |     |

12

The original invoice posted as €365 allocated to 6300, should have been €465 split €200 6300 & €265 4315

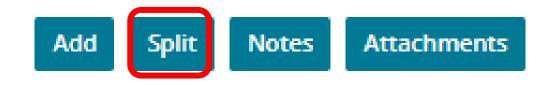

13

## When a change is needed

| Date        | Ref.No. | Inv. No.   | Supplier | Supplier Name        | Gross | VAT Code    | VAT Net 0                                               | lode                        |
|-------------|---------|------------|----------|----------------------|-------|-------------|---------------------------------------------------------|-----------------------------|
| 8/07/2023 🛍 |         | STK4578    | Split    |                      |       |             |                                                         |                             |
|             |         |            | -        | Gross VAT Code       | VAT   | Net Code    | Notes                                                   | DEP                         |
|             |         |            |          | 265.00 Z 0.00%       | 0.00  | 265.00 4315 | Printing and<br>Stationery<br>Expense                   | AOD                         |
|             |         |            |          | 200.00 0.00% (Zero 🗸 | 0.00  | 200.00 6300 | Q Student Photoco                                       | AOD 🗸                       |
|             |         |            |          |                      |       |             |                                                         |                             |
|             |         |            | Add      | Delete Adjust Total  |       |             | Total of Invoice<br>Total of Splits<br>Unallocated Amou | 465.00<br>465.00<br>nt 0.00 |
| Add Split   | Notes A | ttachments |          |                      |       |             | Cancel                                                  | Save                        |

### Where a change is needed

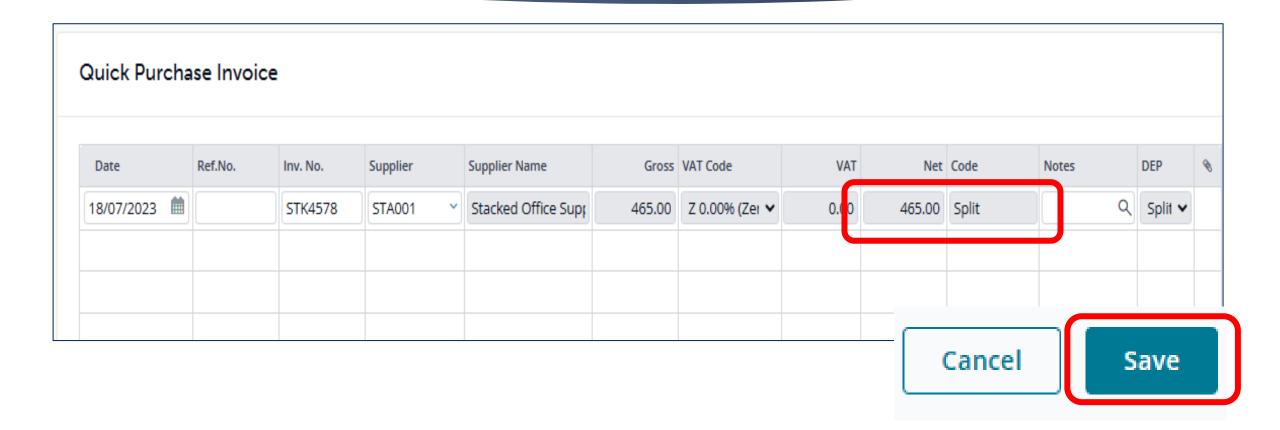

### Common errors - payment posted no invoice

### Posting a payment with no invoice

| Date 🔻      | Doc. No. | Ref. No. | Supplier/Payee        | Bank                 | Amount | Discount | Allocated |
|-------------|----------|----------|-----------------------|----------------------|--------|----------|-----------|
| 18 Jan 2024 | PAY 16*  | EFT      | Egan Bus Co<br>EGA001 | Current Account<br>1 | 200.00 | 0.00     | No        |

| Code   | Name                         | Current | Balance   | 30 days | 60 days   | 90 days | 120 days | 150 days | 180 days |
|--------|------------------------------|---------|-----------|---------|-----------|---------|----------|----------|----------|
| CAP001 | Capital OIL Co               | 587.00  | 587.00    | -       | -         | -       | -        | -        |          |
|        | Durine Electrical Electrical |         | 0,000.00  |         | 0,100.00  | -       | -        | -        | 6,000.0  |
| EGA001 | Egan Bus Co                  | -       | -200.00   | 515.00  | -         | -       | -        | -        | 600.0    |
|        |                              |         |           |         |           | -       | -        | -        |          |
| MCB001 | McBreen Environmental        | -       | -         | -       | -         | -       | -        | -        |          |
| RCT001 | RCT Test Co                  | -       | -         | -       | -         | -       | -        | -        |          |
| STA001 | Stacked Office Supplies      | -       | -122.00   | -       | -         | -       | -        | -        | 930.0    |
|        | Totals:                      | €587.00 | €6,265.00 | €515.00 | €3,753.39 | -       | -        | -        | €7,530.0 |

### Common errors - payment posted no invoice

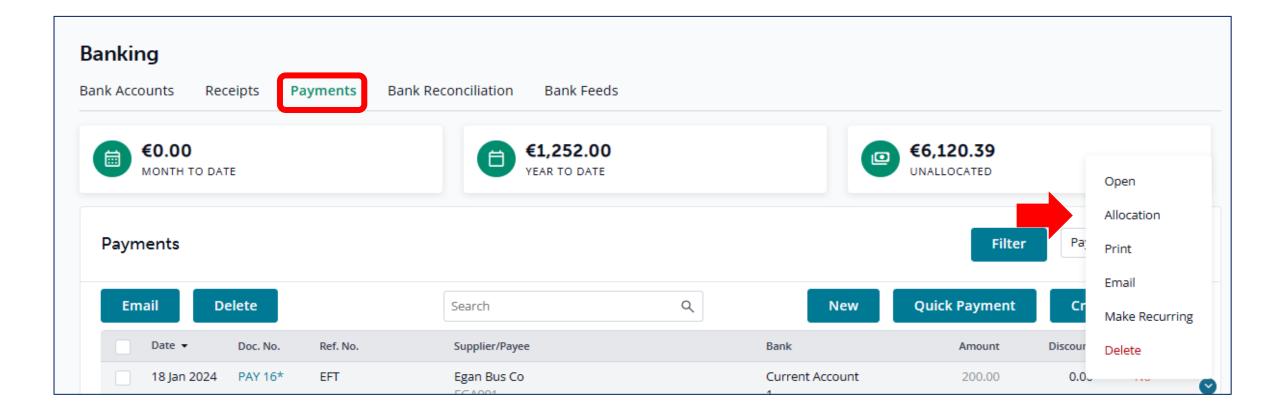

### 17

## Common errors - payment posted no invoice

Allocation for Payment

| Date              | Туре    | Doc No.  | Notes            | Amount   | Paid to-date | Unpaid   | Discount | Pay    | √   |  |
|-------------------|---------|----------|------------------|----------|--------------|----------|----------|--------|-----|--|
| 15/07/2023        | Invoice | INV 4569 | Bus to Galway    | 600.00   | 0.00         | 400.00   | 0.00     | 200.00 | ✓   |  |
| 5/12/2023         | Invoice | 51203    | Bus Hire Expense | 560.00   | 45.00        | 515.00   | 0.00     | 0.00   |     |  |
| 5/12/2023         | Payment | 9        | Egan Bus Co      | 1,115.00 | 0.00         | 1,115.00 | 0.00     | 0.00   |     |  |
|                   |         |          |                  |          |              |          |          |        |     |  |
|                   |         |          |                  |          |              |          |          |        |     |  |
|                   |         |          |                  | 2,275.00 | 45.00        | 2,230.00 | 0.00     | 0.00   |     |  |
| Auto Reverse 0.00 |         |          |                  |          |              |          |          |        |     |  |
|                   |         |          |                  |          |              |          | ĺ        | Cancel | Sav |  |

### 18

## Common Errors payment posted as non-supplier payment

### Posting the payment as a non-supplier payment.

| Quick Payment |                       |          |                                   |                                            |                                                                             |                                                                                                    |                                                                                                    |                                                                            |                                                                                                    |  |
|---------------|-----------------------|----------|-----------------------------------|--------------------------------------------|-----------------------------------------------------------------------------|----------------------------------------------------------------------------------------------------|----------------------------------------------------------------------------------------------------|----------------------------------------------------------------------------|----------------------------------------------------------------------------------------------------|--|
|               |                       |          |                                   |                                            |                                                                             |                                                                                                    |                                                                                                    |                                                                            |                                                                                                    |  |
| unt 1         | *                     |          |                                   |                                            |                                                                             |                                                                                                    |                                                                                                    |                                                                            |                                                                                                    |  |
| Payment Type  | DEP                   | Ref. No. | Supplier                          | Notes/Pavee                                | Amount                                                                      | VAT Code                                                                                            | VAT                                                                                                    | Nom. Code                                                                  | 8                                                                                                    |  |
|               |                       |          | Subbuci                           | notes rajee                                |                                                                             |                                                                                                    |                                                                                                    |                                                                            |                                                                                                    |  |
| EFT ¥         | AOD 🗸                 | Bus Co   | ×                                 | ×                                          | 150.00                                                                      | Z 0.00% (Zero) 🗸                                                                                    | 0.00                                                                                                    | 4690 Q                                                                     |                                                                                                    |  |
|               |                       |          |                                   |                                            |                                                                             |                                                                                                    |                                                                                                    |                                                                            |                                                                                                    |  |
|               | unt 1<br>Payment Type | unt 1 🔹  | unt 1   Payment Type DEP Ref. No. | unt 1   Payment Type DEP Ref. No. Supplier | unt 1        Payment Type     DEP     Ref. No.     Supplier     Notes/Payee | unt 1           Payment Type       DEP       Ref. No.       Supplier       Notes/Payee       Amount | unt 1           Payment Type       DEP       Ref. No.       Supplier       Notes/Payee       Amount       VAT Code | unt 1 🗸 Payment Type DEP Ref. No. Supplier Notes/Payee Amount VAT Code VAT | unt 1           Payment Type       DEP       Ref. No.       Supplier       Notes/Payee       Amount       VAT Code       VAT       Nom. Code |  |

### Common Errors payment posted as nonsupplier payment

| Code       | Date         | Doc.No. | Туре   | Details                      | Debit   | Credit | Balance |
|------------|--------------|---------|--------|------------------------------|---------|--------|---------|
| 4690-Bus I | Hire Expense |         |        |                              |         |        |         |
| 4690       | 01/09/2023   |         |        | Balance Forward              | -       | -      | -       |
| 4690       | 05/12/2023   | 51203   | PINV   | Egan Bus Co-Bus Hire Expense | 560.00  | -      | 560.00  |
| 4690       | 06/12/2023   | 987     | PCNote | Egan Bus Co-Overcharge       | -       | 45.00  | 515.00  |
| 4690       | 05/01/2024   | eg0145  | PINV   | Egan Bus Co-Bus Hire Expense | 150.00  | -      | 665.00  |
| 4690       | 18/01/2024   | 17      | PMT    |                              | 150.00  | -      | 815.00  |
|            |              |         |        | Totals:                      | €860.00 | €45.00 | €815.00 |
|            |              |         |        | Totals:                      | €860.00 | €45.00 | €815.00 |

Common Errors payment posted as non-supplier payment

#### Income & Expenditure - All C&C Demo School Code Description Current Period Income and Expenditure Account Income Department of Education 3010 Capitation/Non Pay Budget 3010 Capitation/Non Pay Budget **DEIS Grant** 3020 3030 Non Teachers Pay Budget 3240Supervision and Substitution Grant Sc 33

| School Ge | enerated Income               |               |
|-----------|-------------------------------|---------------|
| 3310      | Transition Year Income        | 8,375.00      |
| 3370      | Locker Income                 | 6,250.00      |
| 3375      | Journals and Year Book Income | 3,375.00      |
|           |                               | €18,000.00    |
|           | TOTAL Inco                    | me€219,000.00 |
| Expenditu | Ine                           |               |
| Education | Other Expenditure             |               |
| 4310      | Teaching Aids Expense         | 587.00        |
| 4690      | Bus Hire Expense              | 815.00        |
| 4912      | DSP School Meals Food Costs   | 456.00        |
|           |                               | €1,858.00     |

•

98,450.00

25.400.00

72,650.00

4,500.00

€201.000.00

## Common Errors payment posted as non-supplier payment

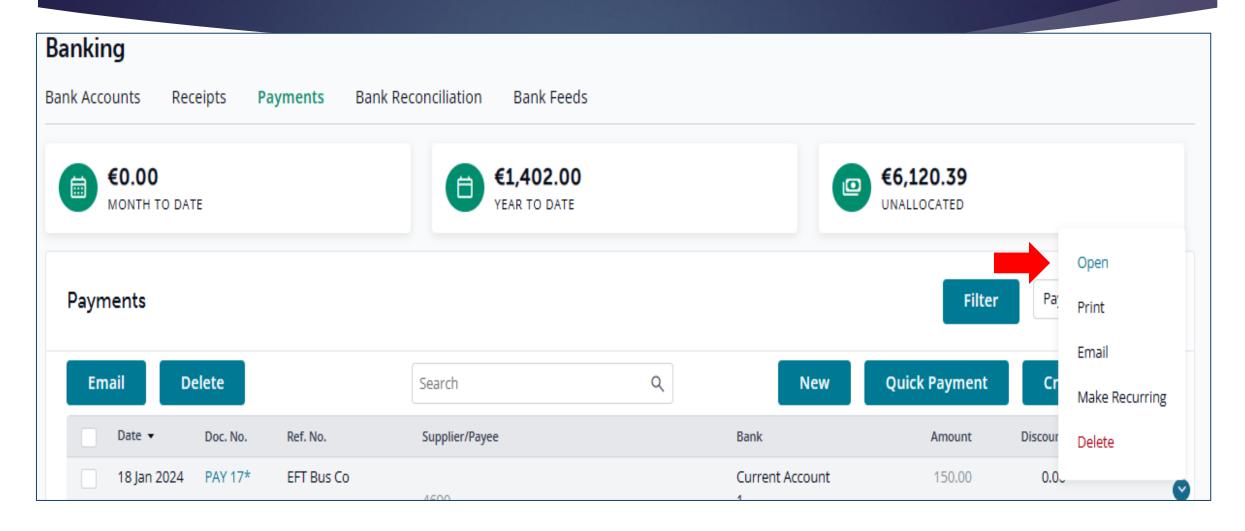

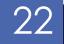

## Common Errors payment posted as non-supplier payment

| Quick Paym   | ent          |     |          |          |             |        |          |   |           |
|--------------|--------------|-----|----------|----------|-------------|--------|----------|---|-----------|
| BANK ACCOUNT |              |     |          |          |             |        |          |   |           |
| 1800 Current | Account 1    | ~   |          |          |             |        |          |   |           |
| Date         | Payment Type | DEP | Ref. No. | Supplier | Notes/Payee | Amount | VAT Code | v | Nom. Code |
| 18/01/2024   | EFT          | AOD | Bus Co   | EGA001   | Egan Bus Co | 150    |          |   | 2100      |
|              |              |     |          |          |             |        |          |   |           |
|              |              |     |          |          |             |        |          |   |           |

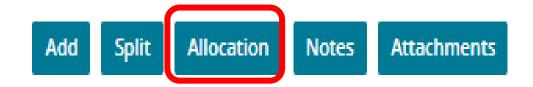

### 23

## Common Errors payment posted as non-supplier payment

| Date       | Туре    | Doc No.  | Notes               | Amount   | Paid to-date | Unpaid   | Discount         | Paid   | ~    |
|------------|---------|----------|---------------------|----------|--------------|----------|------------------|--------|------|
| 15/07/2023 | Invoice | INV 4569 | Bus to<br>Galway    | 600.00   | 0.00         | 600.00   | 0.00             | 0.00   |      |
| 05/12/2023 | Invoice | 51203    | Bus Hire<br>Expense | 560.00   | 45.00        | 515.00   | 0.00             | 0.00   |      |
| 15/12/2023 | Payment | 9        | Egan Bus Co         | 1,115.00 | 0.00         | 1,115.00 | 0.00             | 0.00   |      |
| 05/01/2024 | Invoice | eg0145   | Bus Hire Expe       | 150.00   | 0.00         | 0.00     | 2.00             | 150.00 | ✓    |
| 18/01/2024 | Payment | 16       | Egan Bus Co         | 200.00   | 0.00         | 200.00   | 0.00             | 0.00   |      |
| Totals     |         |          |                     | 2,625.00 | 45.00        | 2,580.00 | 0.00             | 0.00   |      |
| Auto Re    | everse  |          |                     |          |              | Amount   | Left to Allocate |        | 0.00 |

## Check Control Accounts and Aged Supplier listing

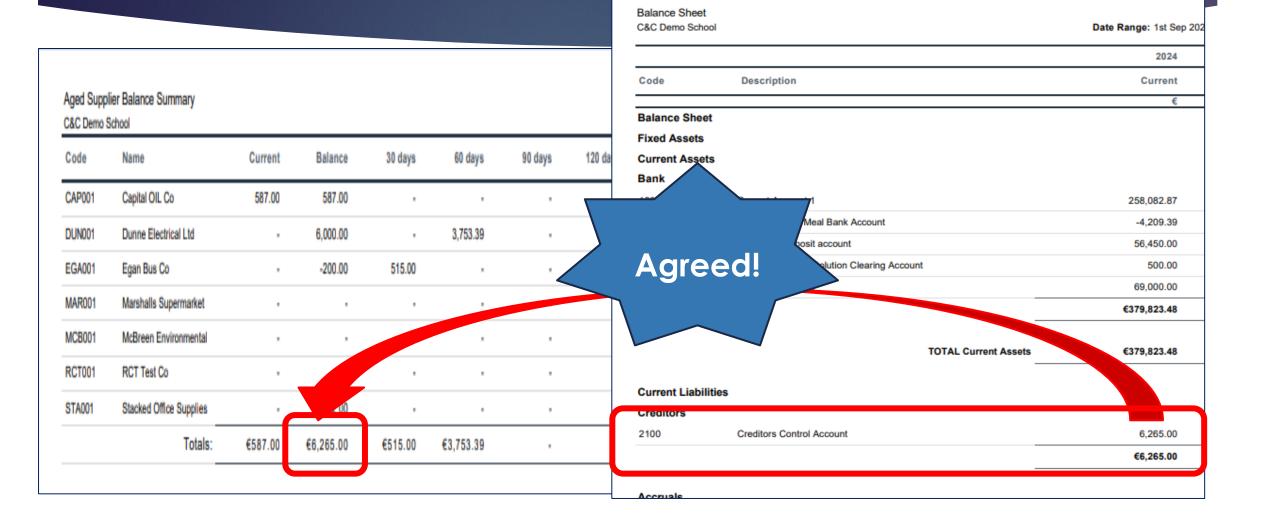

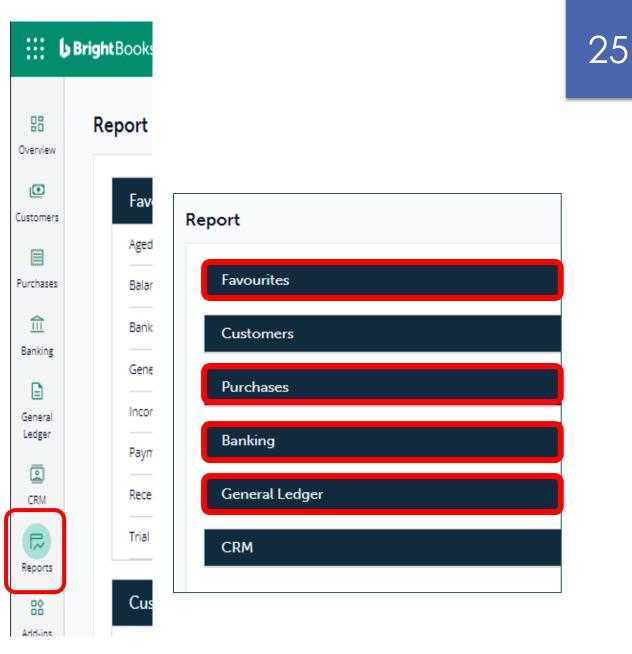

## Generating reports in BrightBooks - favourites

|           | Bright Books                    | 🔀 Need Help? | θ¢ | . ¢ | 0 2 | C&C Demo Sc | hool |
|-----------|---------------------------------|--------------|----|-----|-----|-------------|------|
| Overview  | Report                          |              |    |     |     |             |      |
| Customers | Favourites                      |              |    |     |     | ^           |      |
|           | Aged Supplier Balance Detailed  |              |    |     |     | *           |      |
| Purchases | Balance Sheet                   |              |    |     |     | *           |      |
| 俞         | Bank Reconciliation             |              |    |     |     | *           |      |
| Banking   | General Ledger Account Activity |              |    |     |     | *           |      |
| General   | Income&Expenditure              |              |    |     |     | *           |      |
| Ledger    | Payments Report                 |              |    |     |     | *           |      |
| CRM       | Receipts Report                 |              |    |     |     | *           |      |
| Reports   | Trial Balance - Formatted       |              |    |     |     | *           |      |

### The Monthly reporting checklist

### Monthly Reporting Checklist

| Report Title                                                | Monthly<br>Accounts<br>file | Finance sub-<br>committee<br>meeting | Board of<br>Management<br>meeting |
|-------------------------------------------------------------|-----------------------------|--------------------------------------|-----------------------------------|
| List of all school bank account<br>and their balances       | ~                           | $\checkmark$                         | ~                                 |
| Bank reconciliation for all<br>school bank accounts         | $\checkmark$                | $\checkmark$                         | $\checkmark$                      |
| Payments listing for all bank & cash account.               | $\checkmark$                | $\checkmark$                         |                                   |
| Receipts listing for bank & cash<br>accounts                | $\checkmark$                | $\checkmark$                         |                                   |
| Income & Expenditure Report<br>with actual & budget figures | $\checkmark$                | $\checkmark$                         | ✓                                 |
| Balance sheet report                                        | $\checkmark$                | $\checkmark$                         | ✓                                 |

### The Monthly reporting checklist

The full list of the financial reports that should be prepared and reviewed every month are:

- List of all school bank & cash account
- Bank reconciliation reports
- Payments listing for all bank & cash account
- Receipts listing for bank & cash accounts
- Income & Expenditure Report
- Balance sheet report
- General/Nominal ledger activity report
- Trial balance
- Payroll reports
- List of Creditors/Supplier balances
- List of accruals & prepayments
- List of income received in advance &
- Capital Grants & Expenditure Account Report if applicable

#### A list of balances on all school bank and cash accounts

From 'Reports' > under 'General Ledger' heading select 'Trial Balance'.

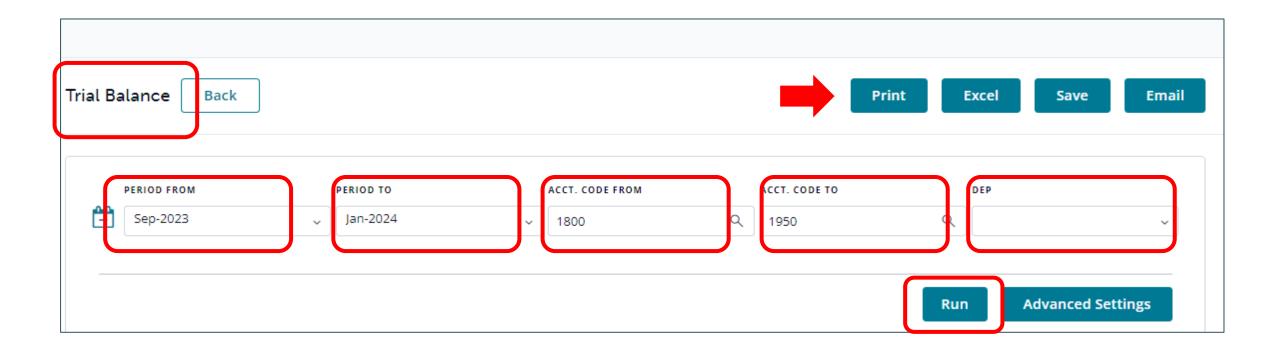

#### 30 Generating reports in BrightBooks Banking A bank reconciliation statement for each bank account From 'Reports' > under 'Banking" select 'Bank reconciliation'. Bank Reconciliation Bank Reconciliation Report Email Back Print Excel Save BANKS STATEMENTS REPORT TYPES 1802 Current Acco... 31/08/2023 Unreconciled 0

Run

### Payments listings for each bank account

From 'Reports' > under 'Banking" select 'Payments report'.

| Payments Report | Back    |      |           |                       | Pri          | int Excel           | Save         | Email |
|-----------------|---------|------|-----------|-----------------------|--------------|---------------------|--------------|-------|
| 01/04/2023      | DATE TO | TYPE | PMT. TYPE | <b>DOC. NO. START</b> | DOC. NO. END | BANK<br>1800 Curren | DEP          | ~     |
|                 |         |      |           |                       |              | Run                 | Advanced Set |       |

#### Receipts listings for each bank account

From 'Reports' > under 'Banking" select 'Receipts report'

| Receipts Report Back                          |                      |               |             | Print        | Excel | Save | Email       |
|-----------------------------------------------|----------------------|---------------|-------------|--------------|-------|------|-------------|
| DATE FROM DATE TO TYPE<br>01/01/2023  All All | pmt. type<br>V All V | DOC. NO. FROM | DOC. NO. TO | CO-ORDINATOR |       | DEP  | ~<br>:tings |

Receipts Report

#### **Income and Expenditure Account report**

From 'Reports' > under 'General Ledger' select 'I&E Report'.

General Ledger

33

Income&Expenditure

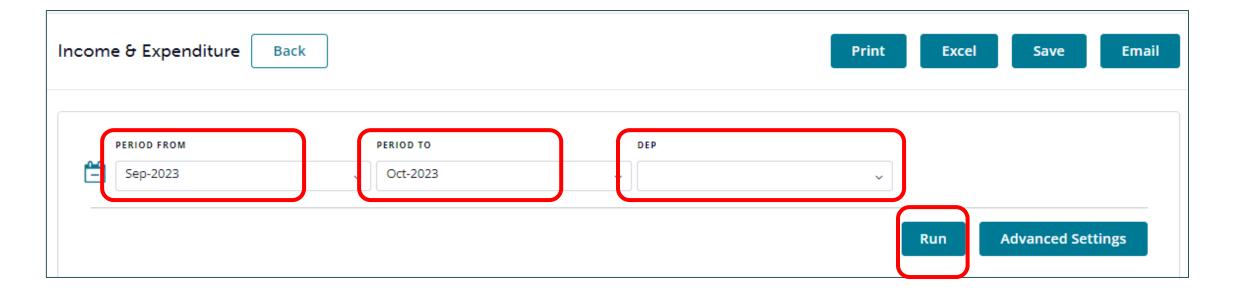

| Income & Expenditure<br>Test School |                                         |                |            | Date Range: 1st Sep 2023 To 31st Oct<br>2023 |              |               |  |
|-------------------------------------|-----------------------------------------|----------------|------------|----------------------------------------------|--------------|---------------|--|
|                                     |                                         |                | 2024       |                                              |              |               |  |
| Code                                | Description                             | Current Period | Budget     | Variance                                     | Comp. Period | Comp. Balance |  |
|                                     |                                         | e              | E          | €                                            | €            | 6             |  |
| Income a                            | and Expenditure Account                 |                |            |                                              |              |               |  |
| Income                              |                                         |                |            |                                              |              |               |  |
| Departm                             | ent of Education                        |                |            |                                              |              |               |  |
| 3010                                | Capitation/Non Pay Budget               | 14,000.00      | 228,832.00 | -214,832.00                                  |              | 22,120.74     |  |
| 3030                                | Non Teachers Pay Budget                 | 9,000.00       | 121,447.00 | -112,447.00                                  |              | 22,951.00     |  |
| 3050                                | Ancillary/School Support Services Grant | 7,500.00       | 95,060.00  | -87,560.00                                   |              |               |  |
| 3150                                | Book Grant Income                       |                | 18,624.00  | -18,624.00                                   |              | -500.00       |  |
| 3200                                | Transition Year Grant                   |                | 6,840.00   | -6,840.00                                    |              |               |  |
| 3210                                | Leaving Certificate Applied Grant       |                | 3,020.00   | -3,020.00                                    |              |               |  |
|                                     |                                         |                |            |                                              |              |               |  |

#### General Ledger **Balance Sheet report** From 'Reports' > under 'General Ledger' select 'Balance Sheet Report'. Balance Sheet Balance Sheet Back Print Excel Save Email PERIOD FROM ERIOD TO DEP <u>~</u> Sep-2022 Aug-2023 **Advanced Settings** Run

### Generating reports in BrightBooks

| Test School   |                                          | Date Range: 1st Sep 2022 To 31st Aug<br>2023 |             |  |  |
|---------------|------------------------------------------|----------------------------------------------|-------------|--|--|
|               |                                          | 2023                                         | 2022        |  |  |
| Code          | Description                              | Current                                      | Comparative |  |  |
| Balance Shee  | +                                        | <u>د</u>                                     | e           |  |  |
| Fixed Assets  | •                                        |                                              |             |  |  |
| Current Asset | 5                                        |                                              |             |  |  |
| Debtors & Pre | payments                                 |                                              |             |  |  |
| 1720          | Prepayments                              | 12,520.00                                    |             |  |  |
|               | -                                        | €12,520.00                                   |             |  |  |
| Bank          |                                          |                                              |             |  |  |
| 1800          | Current Account 1                        | -5,924.87                                    |             |  |  |
| 1801          | Current Account 2                        | 61,905.87                                    |             |  |  |
| 1802          | Current Account 3                        | 450.00                                       |             |  |  |
| 1805          | Current A/c 2                            | 443.10                                       |             |  |  |
| 1850          | Credit Card Account                      | 139.00                                       |             |  |  |
| 1870          | Online Payment Solution Clearing Account | 745.00                                       |             |  |  |
| 1900          | Petty Cash Account                       | 95.60                                        |             |  |  |
| 1951          | Ad ed                                    | 8,950.89                                     |             |  |  |
| 1952          | Reserve                                  | 57,433.70                                    |             |  |  |
|               | _                                        | €124,238.29                                  |             |  |  |
|               | TOTAL Current Assets                     | €136,758.29                                  |             |  |  |

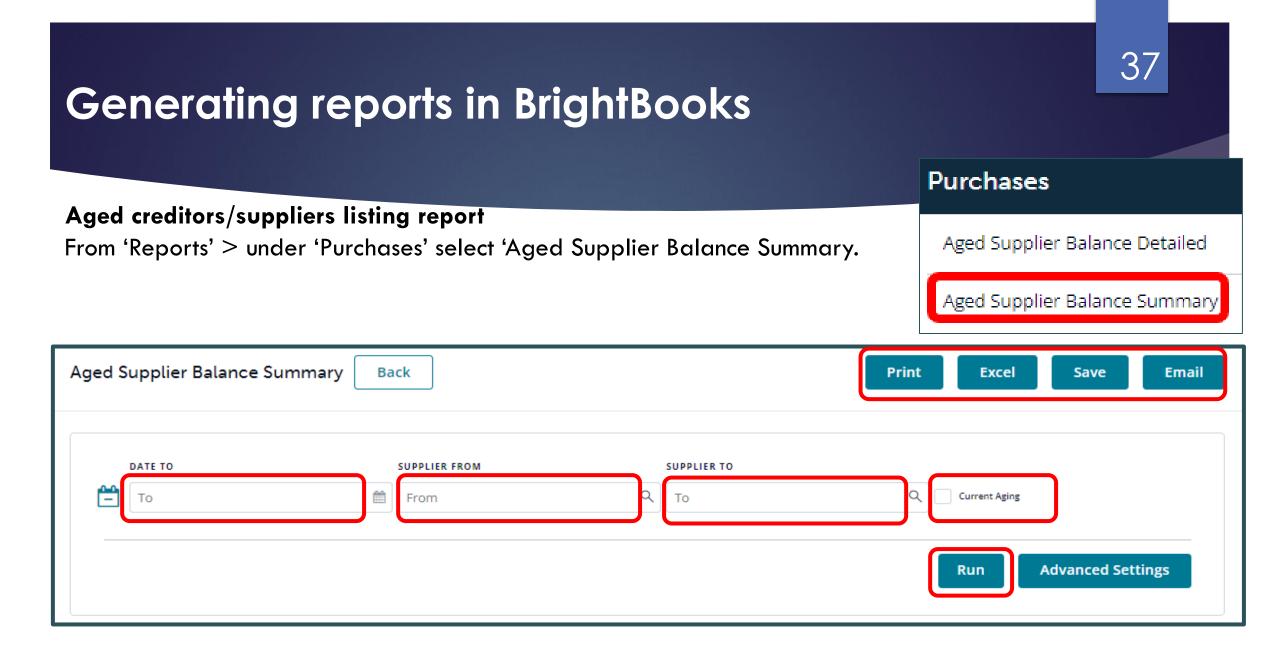

| Aged Supp<br>C&C Demo S | lier Balance Summary<br>3chool |         | -         |         |           |         |          |
|-------------------------|--------------------------------|---------|-----------|---------|-----------|---------|----------|
| Code                    | Name                           | Current | Balance   | 30 days | 60 days   | 90 days | 120 days |
| CAP001                  | Capital OIL Co                 | 587.00  | 587.00    |         |           |         |          |
| DUN001                  | Dunne Electrical Ltd           |         | 6,000.00  |         | 3,753.39  |         |          |
| EGA001                  | Egan Bus Co                    |         |           | 515.00  |           |         |          |
| MAR001                  | Marshalls Supermarket          |         |           |         |           |         |          |
| MCB001                  | McBreen Environmental          |         |           |         |           |         |          |
| RCT001                  | RCT Test Co                    |         |           |         |           |         |          |
| STA001                  | Stacked Office Supplies        |         | -587.00   |         |           |         |          |
|                         | Totals:                        | €587.00 | €6,000.00 | €515.00 | €3,753.39 |         |          |

## Generating reports in BrightBooks

## Generating reports in BrightBooks

#### The nominal/general ledger activity report From 'Reports' > under 'General Ledger' select 'General Ledger Account Activity' General Ledger Account Activity

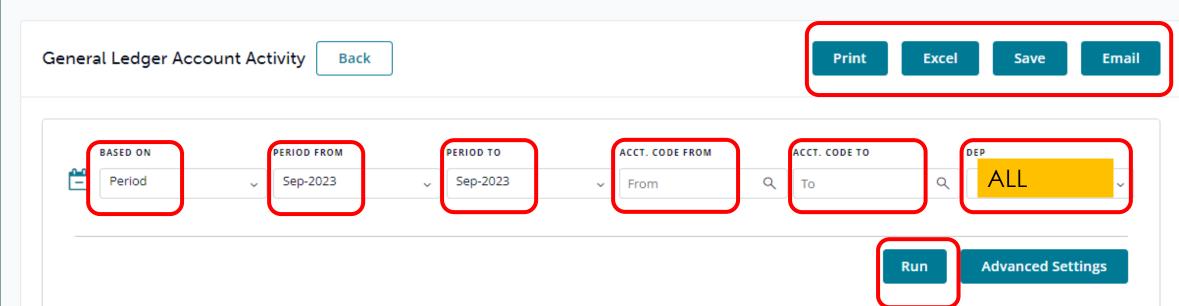

## Generating reports in BrightBooks

#### School income received in advance report

From 'Reports' > under 'General Ledger' heading select 'General Ledger Account Activity'.

| General Ledger A   | Account Activity Back |           |                 | Print                   | Excel Save   | Email |
|--------------------|-----------------------|-----------|-----------------|-------------------------|--------------|-------|
| BASED ON<br>Period | PERIOD FROM           | PERIOD TO | ACCT. CODE FROM | асст. соде то<br>Q 2105 | Dep<br>Q All | ~     |

#### 41

# Generating reports in BrightBooks

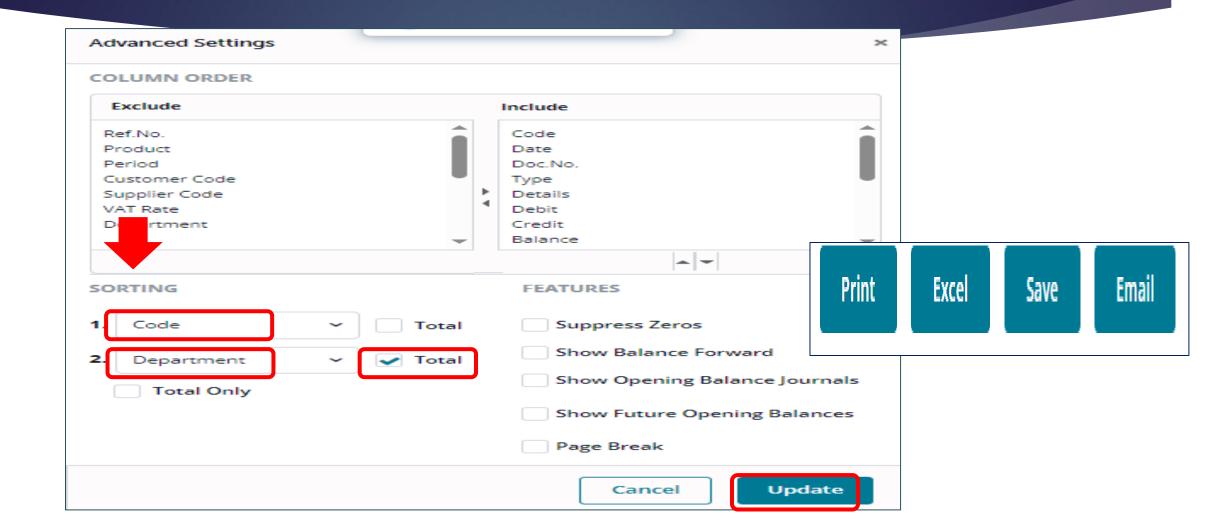

| al balance         |                    |                     |               | General        | Ledger  |
|--------------------|--------------------|---------------------|---------------|----------------|---------|
| m 'Reports' > unde | r 'General Ledger' | heading select 'Tri | al Balance'.  | Trial Balan    | ce      |
| ial Balance Back   |                    |                     | P             | rint Excel Sav | re Emai |
|                    |                    |                     |               |                |         |
| PERIOD FROM        | PERIOD TO          | ACCT. CODE FROM     | ACCT. CODE TO | DEP            |         |

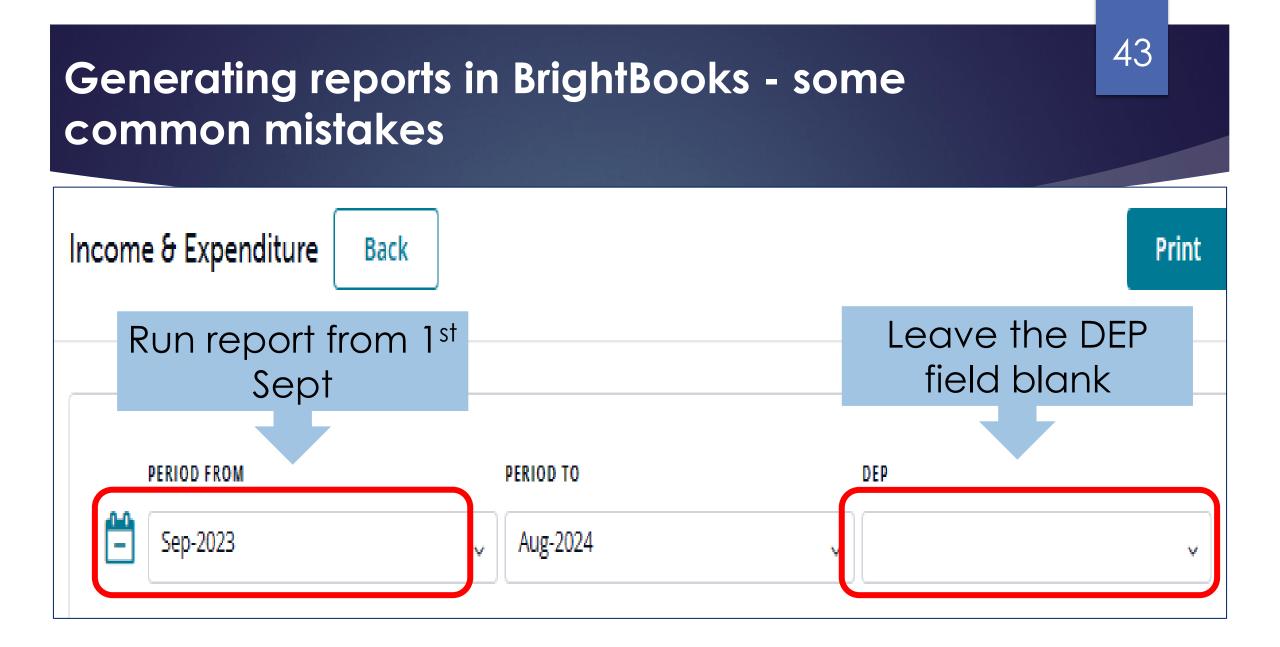

## 5. Final accuracy checklist

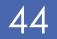

|                       | Month end reports                                                                                                    | Comments                                                                                                    |
|-----------------------|----------------------------------------------------------------------------------------------------|----------------------------------------------------------------------------------------------------|
| D<br>A<br>T<br>A      | Run the <u>Simple TB</u> to ensure<br>the totals match for debits<br>and credits<br><i>If for any reason the totals do</i><br><i>not agree</i> | A standard accounting check to<br>ensure the accuracy of the figures<br>before running final reports<br>Run the Nominal Only Recalculation<br>under settings / Data |
| C<br>H<br>E<br>C<br>K | Re-run the Simple TB and check that the totals match                                                                                           | If there is still a problem, contact<br>the BrightBooks support team for a<br>resolution                                                                            |

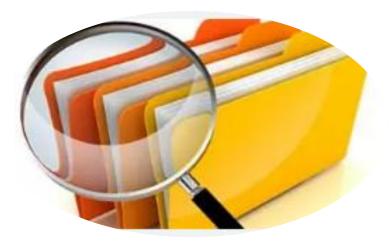

## Final accuracy checklist

| 1 | A list of balances on all school bank and cash accounts       | Bank codes in the simple trial balance                                                                                                    |
|---|---------------------------------------------------------------|----------------------------------------------------------------------------------------------------|
| 2 | Bank Reconciliation                                           | Check that the <i>balance</i> as per<br>BrightBooks agrees to the<br>relevant bank balance in the<br><i>Balance sheet</i> & in the Simple<br>Trial Balance <u>report</u>          |
|   | Bank reconciliation report<br>for all school bank<br>accounts | Outstanding items reviewed<br>for accuracy. Duplicates or<br>errors are corrected                                                                                                 |
| 3 | Income & Expenditure<br>report                                | The final Net Profit/ Loss<br>should agree to the Income &<br>expenditure figure showing at<br>the end of the Capital &<br>Reserves section at the<br>bottom of the Balance Sheet |

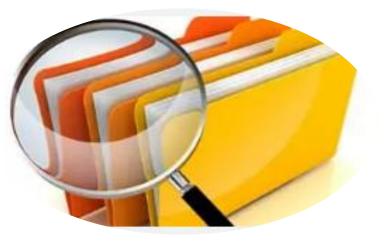

### Final accuracy checklist

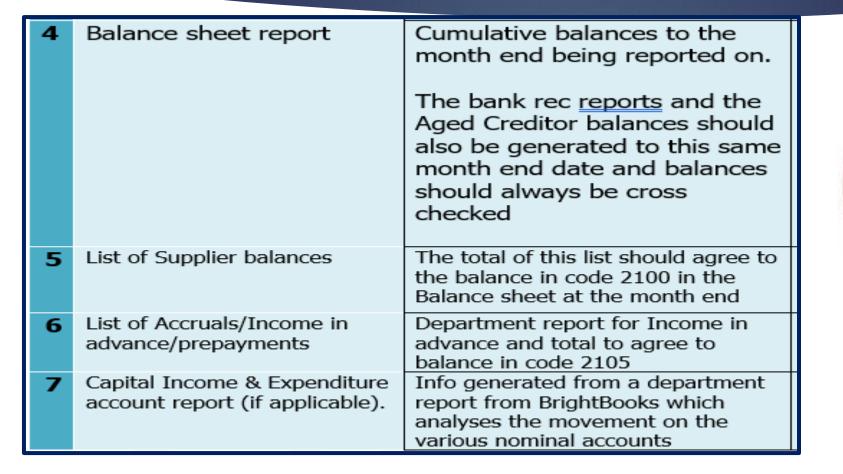

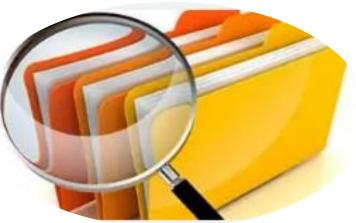

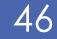

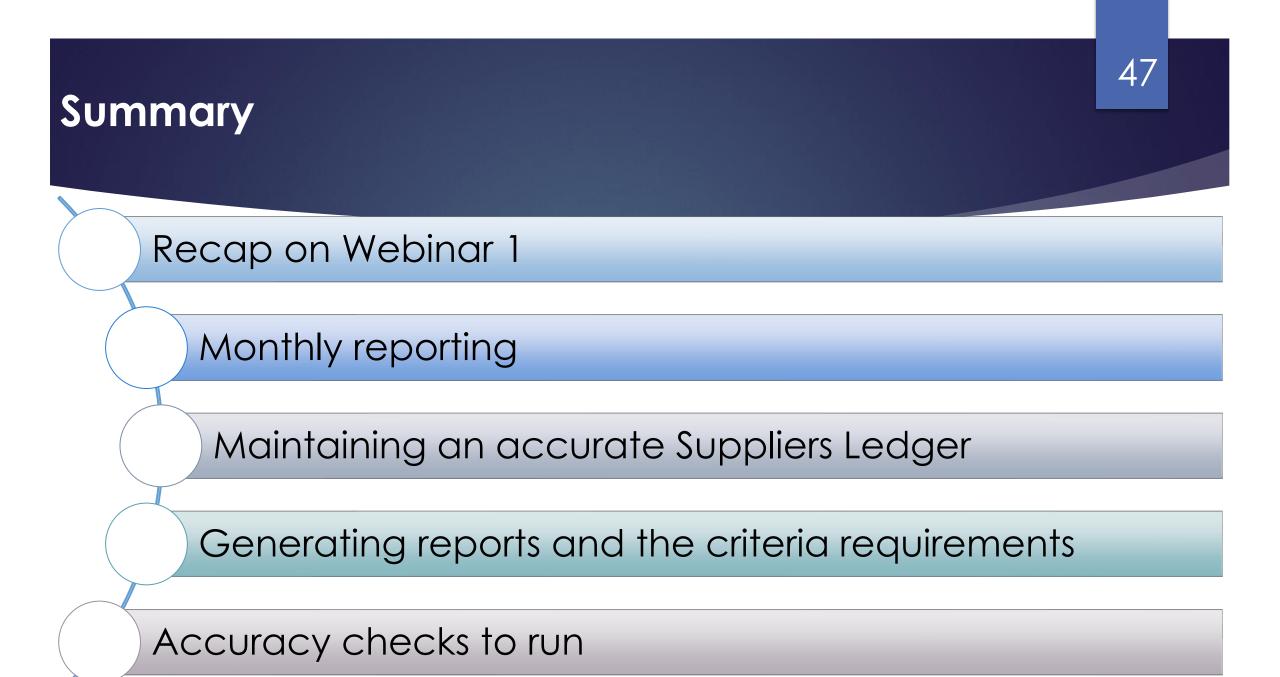

#### Thank you for attending

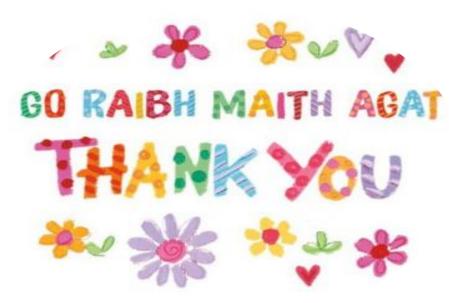

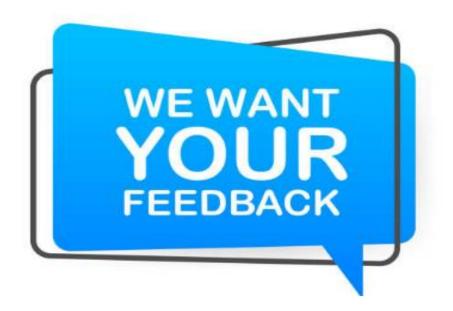

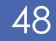

### Further training

#### **BOM Monthly Reports**

Generating and Reviewing Monthly Reports

Date: Wednesday March 20th, 10am-11am

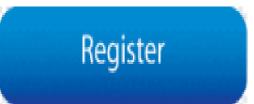

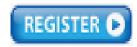

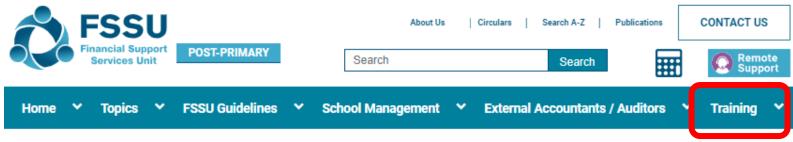

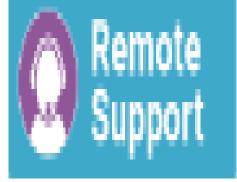

49

FSSU > Post-Primary > Training > New A/cs. Personnel Training Resources

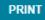

### **Contact Us**

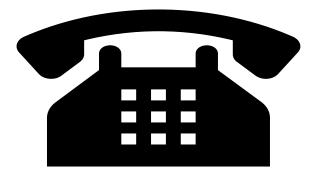

Post Primary Team 01 2690677 email: L info@fssu.ie

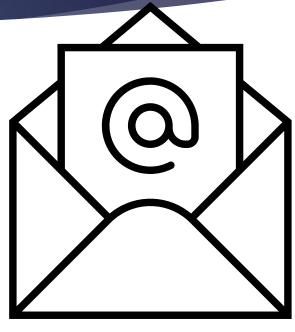

#### **Q&A** to follow

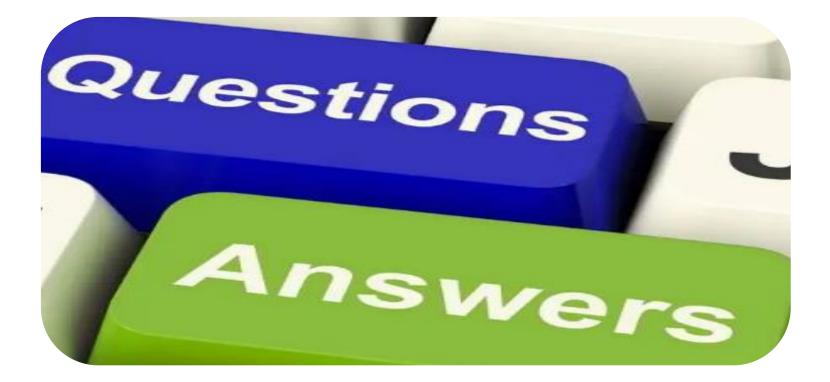